## 电子表格 维内排序

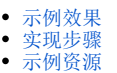

## <span id="page-0-0"></span>示例效果

实现分组内的排名。从下图可以看出:

排名为: "发货城市"对应"销售量"在"发货区域"内的排名。例如, "长春"对应的销售量为2293, 在"东北"这个区域中的销售量排名为2。

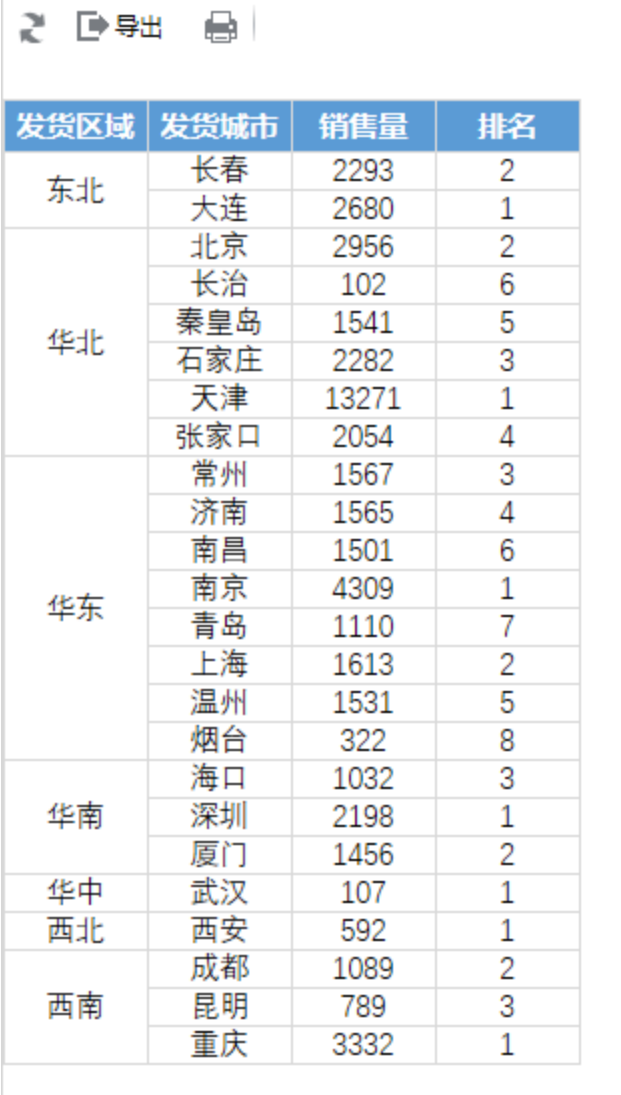

## <span id="page-0-1"></span>实现步骤

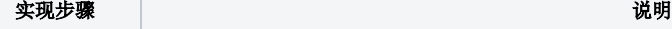

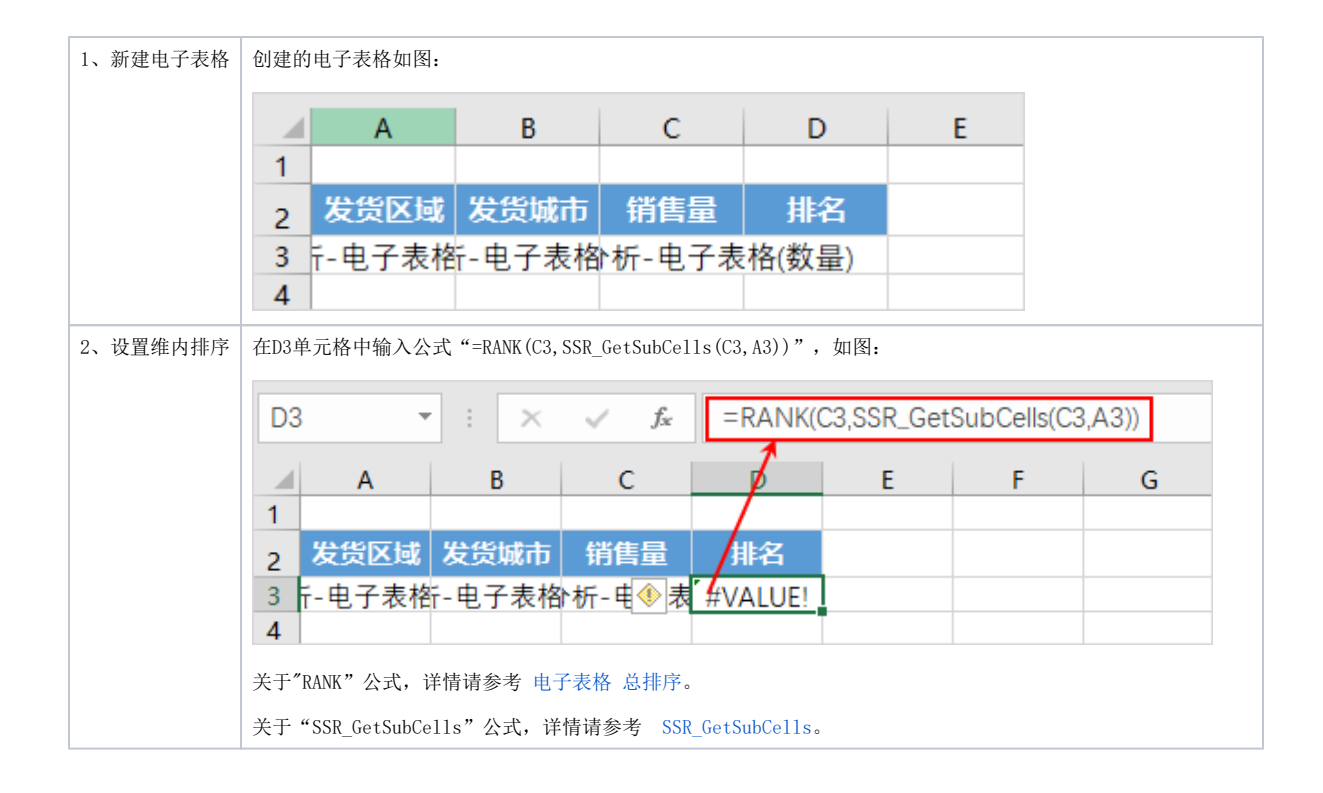

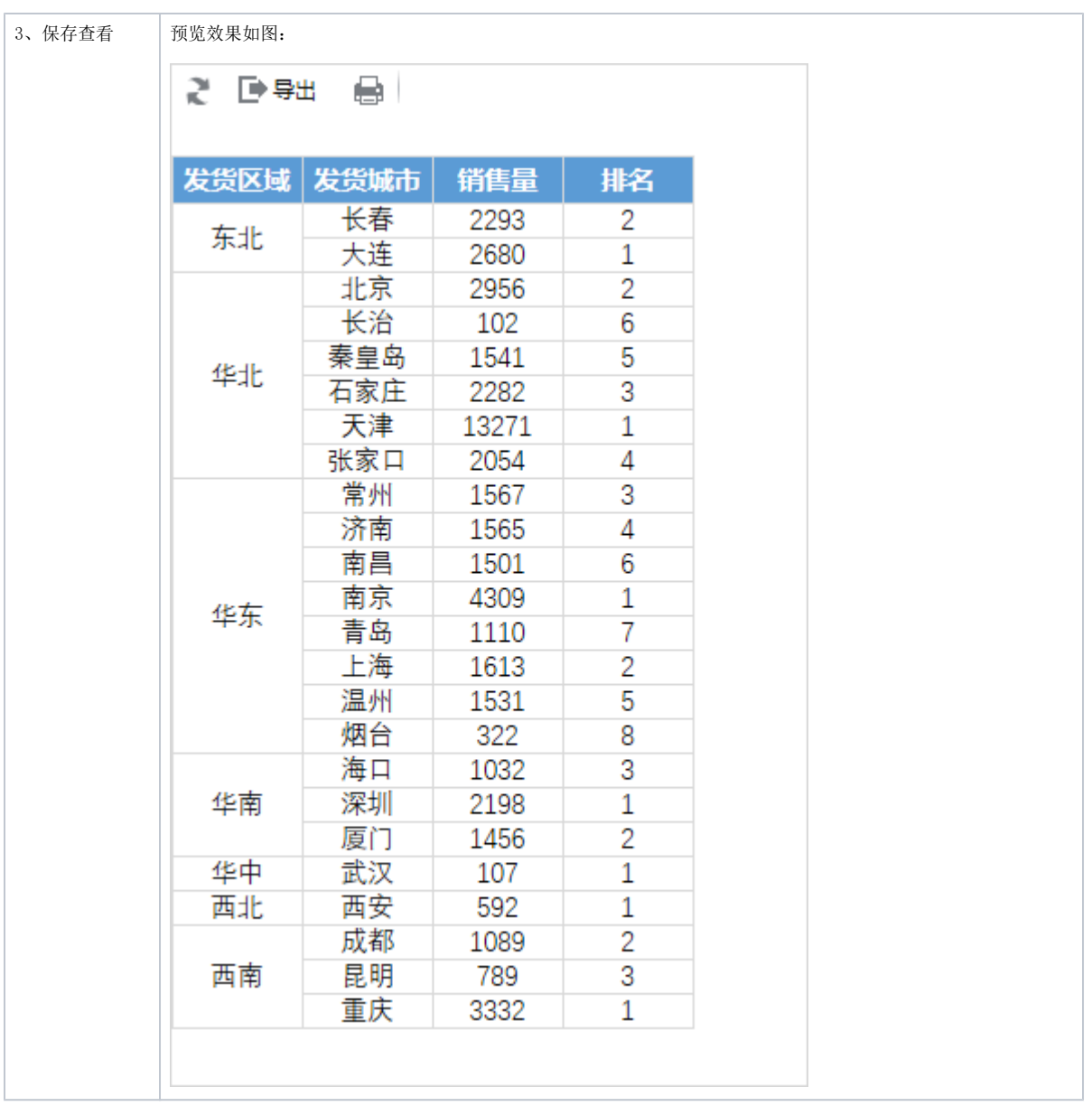

## <span id="page-2-0"></span>示例资源

[维内排序.xml](https://wiki.smartbi.com.cn/download/attachments/83711121/%E7%BB%B4%E5%86%85%E6%8E%92%E5%BA%8F.xml?version=2&modificationDate=1646129347000&api=v2)